# LAWSON STATE C O M M U N I T Y C O L L E G E STUDENT ENROLLMENT CHECKLIST

## **Review the Lawson State Academic Calendar:**

• The **[Lawson State Academic Calendar](http://www.lawsonstate.edu/calendar.aspx)** will provide you with important dates to remember for the academic year.

## **Confirm Your Admissions Status: [\(admissions@lawsonstate.edu\)](mailto:admissions@lawsonstate.edu)**

- Login to *[MyLawson](https://ssb-prod.ec.accs.edu/PROD/LAWSON/twbkwbis.P_GenMenu?name=bmenu.P_MainMnu&accessibility=false)* and check your admission file to ensure all required items are received and that all admissions requirements are satisfied.
- Click on "*Student Tab*" and select "Admissions".
- To receive federally funded financial aid, official transcripts, both college and / or high school, must have been received in the Admissions Office before your aid may be processed.
- An **Admissions Hold** will be placed on students who have not submitted all required admissions documents by the conclusion of their 1<sup>st</sup> semester of attendance, preventing them from registering for future terms.
- **Text us for Questions:** 205-707-6422

## **Review Class Schedule**

- **[Lawson State Dynamic Schedule](https://ssb-prod.ec.accs.edu/PROD/LAWSON/bwckschd.p_disp_dyn_sched)**
- **[Understanding Course Delivery Types](https://youtu.be/XshaKBmi75c)**

## **Schedule Advising Appointment:[\(counseling@lawsonstate.edu\)](mailto:counseling@lawsonstate.edu)**

• New students are required to meet with an Academic Advisor before registering for their first semester. We have two option available.

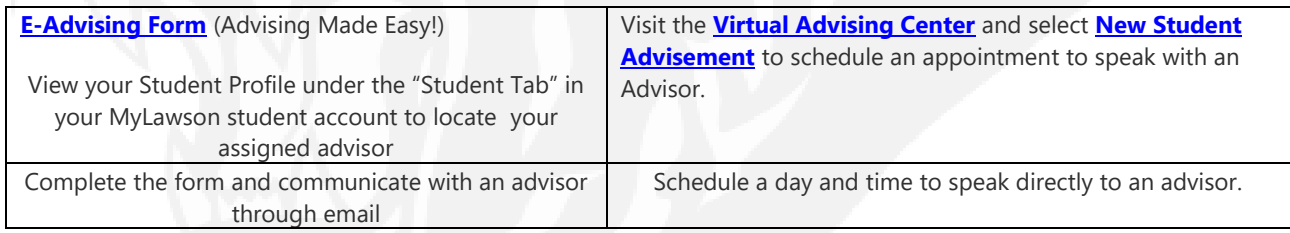

## **Build Your Schedule**

• **[How To Register Video](https://youtu.be/R2dQh4IIncA)**

## **Pay your Tuition: [\(finaid@lawsonstate.edu\)](mailto:finaid@lawsonstate.edu)**

- Login to *[MyLawson](https://ssb-prod.ec.accs.edu/PROD/LAWSON/twbkwbis.P_GenMenu?name=bmenu.P_MainMnu&accessibility=false)*
- **[Authorize your Financial Aid](file://///10.10.0.75/LSCC_Global_Information_Suite/Individual%20Employee%20Folders/)**
- Click "Student" Button
- Click "Student Account"
- Click "Account Summary By Term"
- View Balance
- Click "Pay Now" button & complete payment procedures
- **Cash Paying Students:** After you register for your classes, login your *[MyLawson](http://www.lawsonstate.edu/mylawson.aspx)* account and select "Student Accounts"and pay your tuition using TouchNet. For Assistance (**[businessoffice@lawsonstate.edu](mailto:businessoffice@lawsonstate.edu)**)